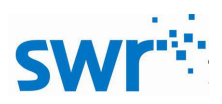

# **Instruction Manual for Digital Conservation of Mechanical Energy Demonstrator**

**Product No.**:**TP6017**

# **Description**

The product consists of main body, photogate part, Y-shape base, screw, wing screw, USB cable and Bluetooth adapter. The photogate is built in the bob. It is able to measure kinetic and potential energy of multiple points for one swing to verify conservation of mechanical energy.

## **Product Specification**

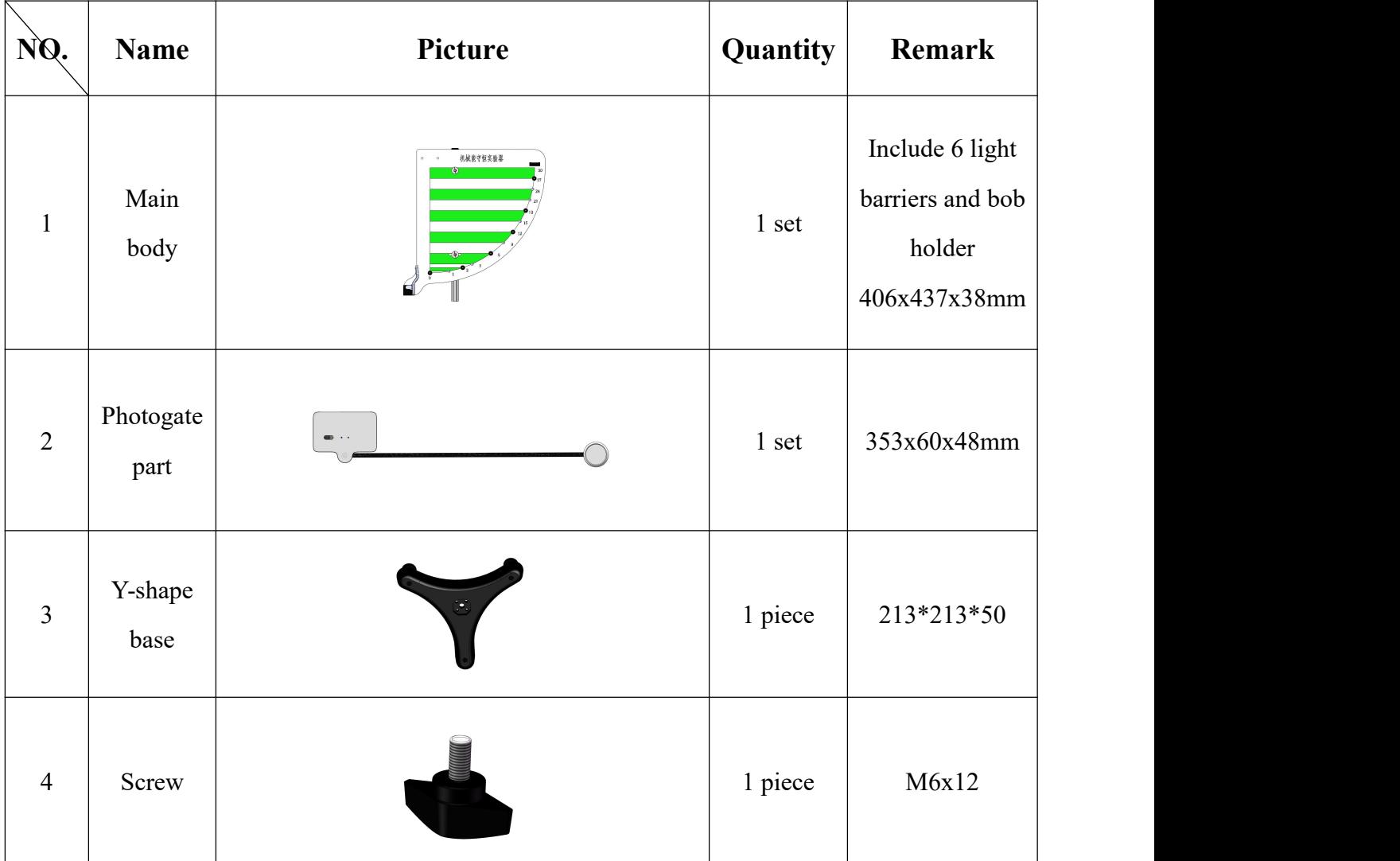

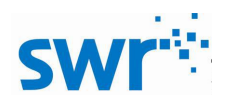

# Digital Conservation of Mechanical Energy Demonstrator

| 5              | Wing<br>screw        | <b>CONTROL</b> | 2 pieces | M6x12         |  |
|----------------|----------------------|----------------|----------|---------------|--|
| 6              | <b>USB</b><br>cable  |                | 1 piece  |               |  |
| $\overline{7}$ | Bluetooth<br>adapter | <b>REAL</b>    | 1 piece  | Bluetooth 2.0 |  |

Tab.1

# **Product General Assembly Figure**

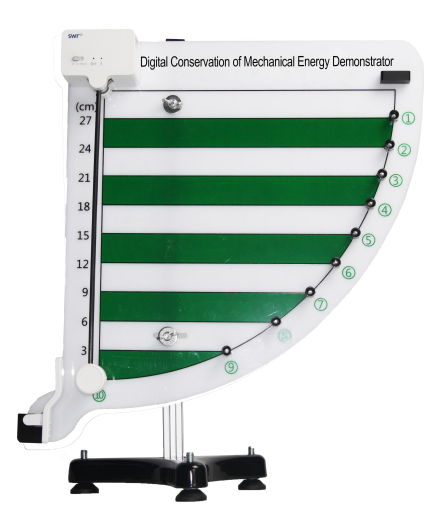

Fig.1: Digital Conservation of Mechanical Energy Demonstrator

## **Product General Assembly Procedures**

1. Mount the main body on Y-shape base using screw tightly.

2. Mount the photogate part on main body using wing screw. Make sure the edges of battery box and main body are parallel.

3. Refer to the latest experiment guide for carrying out experiment.

## **Experimental Case**

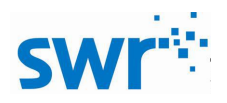

#### **Experiment name**

Verify conservation of mechanical energy.

#### **Experiment aim**

Verify conservation of mechanical energy of bob falling.

#### **Experimental principle**

Photogate is built in the bob. For one swing, the velocity of bob which passes through multiple points can be measured so that its kinetic energy can be calculated. The potential energy also can be calculated via height of each point. Eventually, the mechanical energy can be calculated.

#### **Experimental apparatus**

Computer, digital conservation of mechanical energy demonstrator and data cable.

#### **Experiment installation figure**

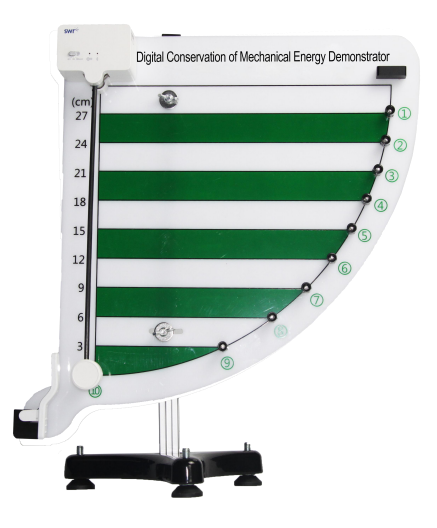

Fig.1: Experiment Installation

#### **Experimental procedures**

#### **Preparation:**

Adjust the apparatus to keep it horizontal. Switch on the demonstrator. Open experiment software. In the 'Energetics', select 'Wireless connect' or 'USB connect'. Click 'Conservation of mechanical energy' .

#### **Experiment:**

#### **1. Calculation for single point:**

Click 'Set' and choose the point (such as  $\mathcal{Q}(0.24)$ ) to be measured. Place the bob at top position and click 'Start'. Release the bob and the corresponding velocity will be shown in the table. Stop the experiment and

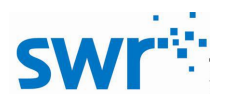

click 'Calculate'. The kinetic, potential and mechanical energy will be calculated sequentially. The points are plotted on the figure (Fig.2). You can choose single point from high to low to compare.

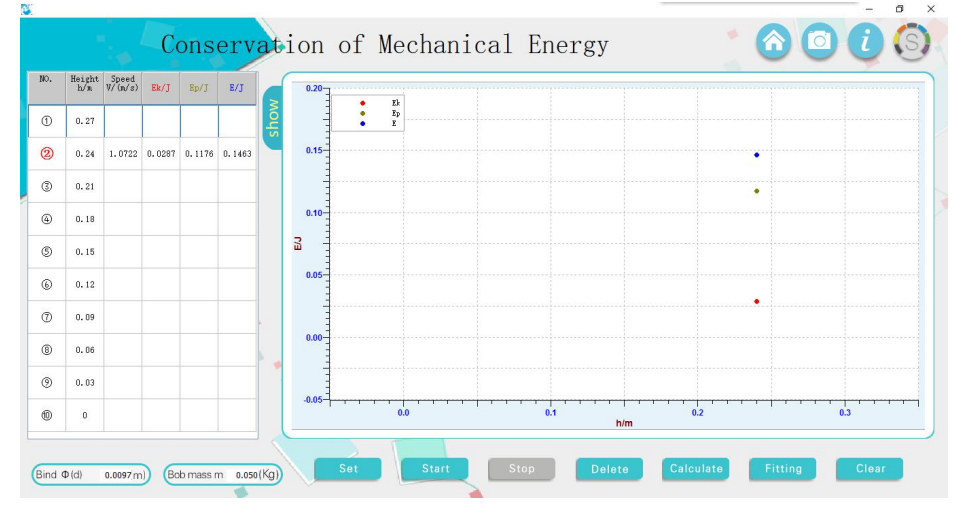

Fig.2: Mechanical Energy Calculation for Single Point

### **2. Calculation for multiple points:**

Choose multiple points to measure, calculate and compare. When height decreases, kinetic energy rises and potential energy decreases while mechanical energy remains constant. You can choose 'Select all' in 'Set' to compare ten points to verify conservation of mechanical energy (Fig.3).

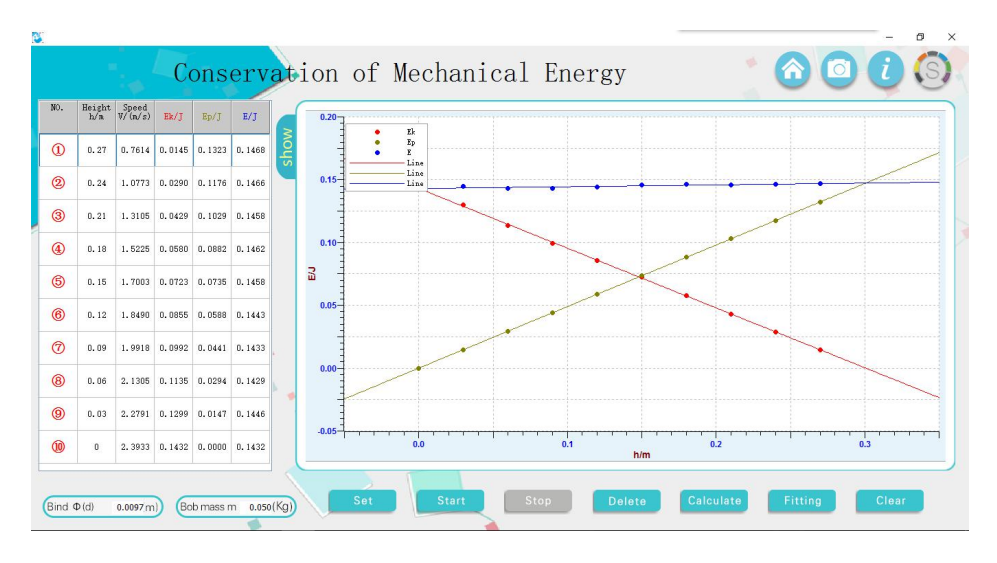

Fig.3: Mechanical Energy Calculation for Multiple Points

## **Operating System**

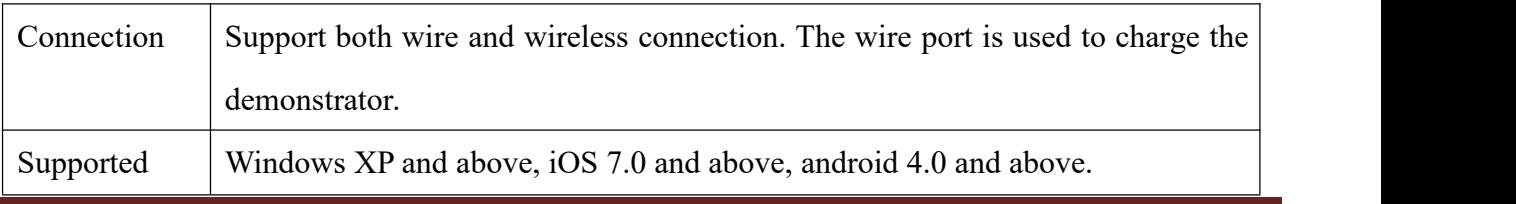

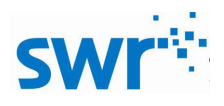

system

## ■ Notes

1. Be careful during using. Try not get hurt by the sharp part.

2. Before experiment, adjust screws on Y-shape base to keep the demonstrator horizontal. Bob covers the origin when it is naturally droop.

- 3. In order to collect a new set of data, clear the measured data.
- 4. Do not use the demonstrator under strong light. Otherwise, it will affect the data collecting.

## **Maintenance**

The device should be placed in a cardboard box if not in use. Use a damp cloth to wipe out the dust on the surface lightly. Avoid scratches caused by sharp articles on the surface.